# **Uživatelská rozhraní 4. cvičení**

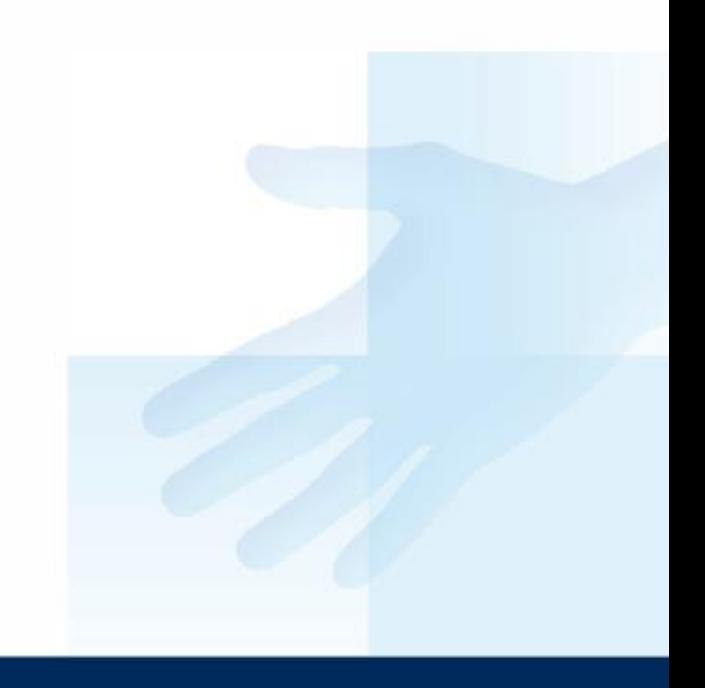

# Praktická úloha

- Pro cvičení opět můžete použít šablonu, na které se budeme dále seznamovat s jazykem Python a grafickou knihovnou TK.
- Design si můžete upravit libovolně podle sebe. Pokuste se vyzkoušet různé prvky, včetně nastavení jejich vlastností.

# Formulář kontaktů

Jedná se o jednoduchý "formulář kontaktů ", **vzhled a funkčnost** si na cvičeních navrhněte ve spolupráci s cvičícím.

*sab\_formular.py*

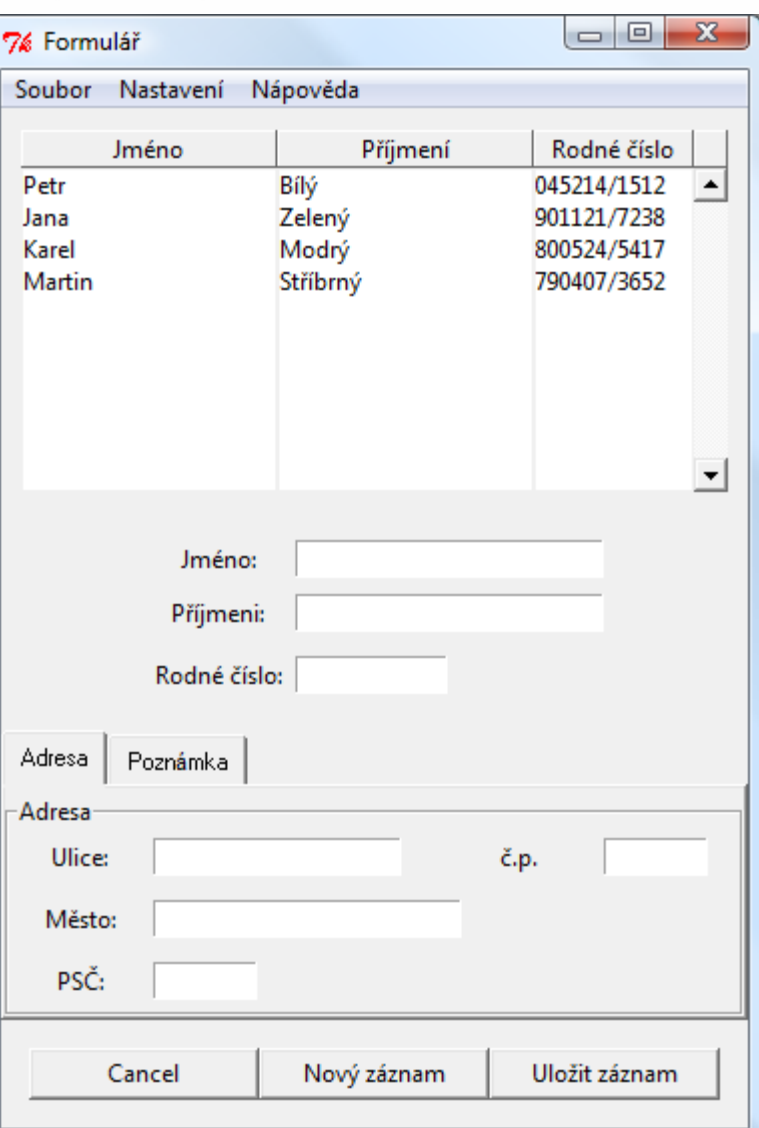

# Chování

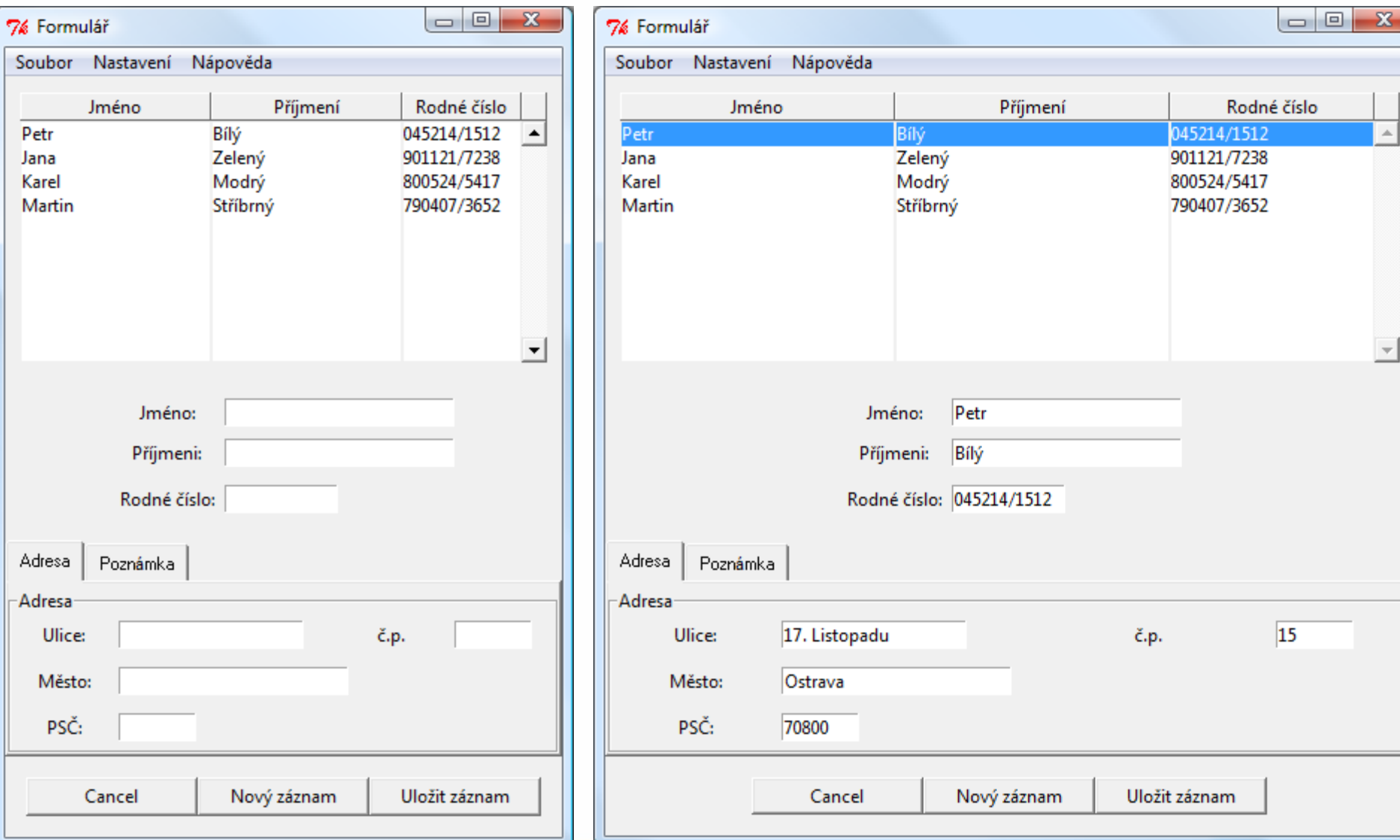

# ttk - Tk Theme Widgets

Modul rozšířující další GUI prvky pro použití při návrhu. Notebook, Treeview, Progressbar atd.

https://docs.python.org/3/library/tkinter.ttk.html

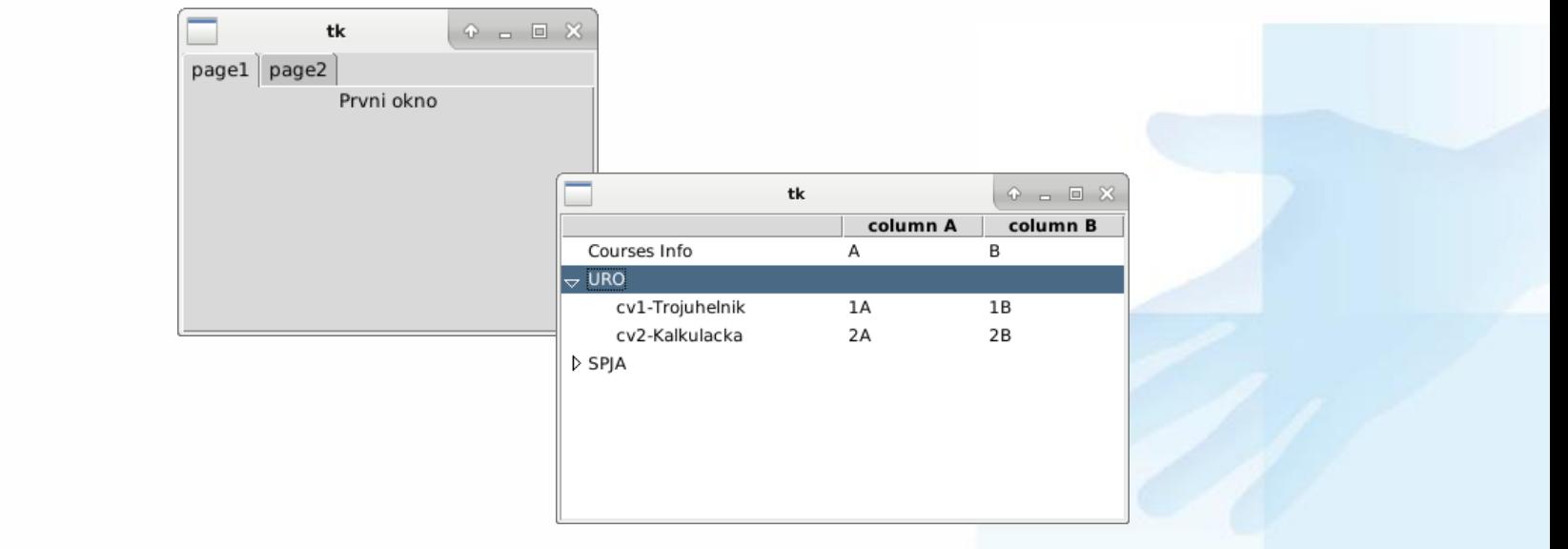

### ttk.Notebook

from tkinter import \* from tkinter import ttk

```
class myApp:
def __init (self, master):
 self.nb = ttk.Notebook(master)
 self.p1 = Frame(self.nb)
 self.p2 = Frame(self.nb)
 self.nb.add(self.p1, text="page1")
 self.nb.add(self.p2, text="page2")
 self.nb.pack(expand=1, fill=BOTH)
 #p1 
 self.la1 = Label(self.p1, text="Prvni okno")
 self.la1.pack()
 #p2
 self.la2 = Label(self.p2, text="Druhe okno")
 self.la2.pack()
```

```
root = Tk()app = myApp(root)root.mainloop()
```
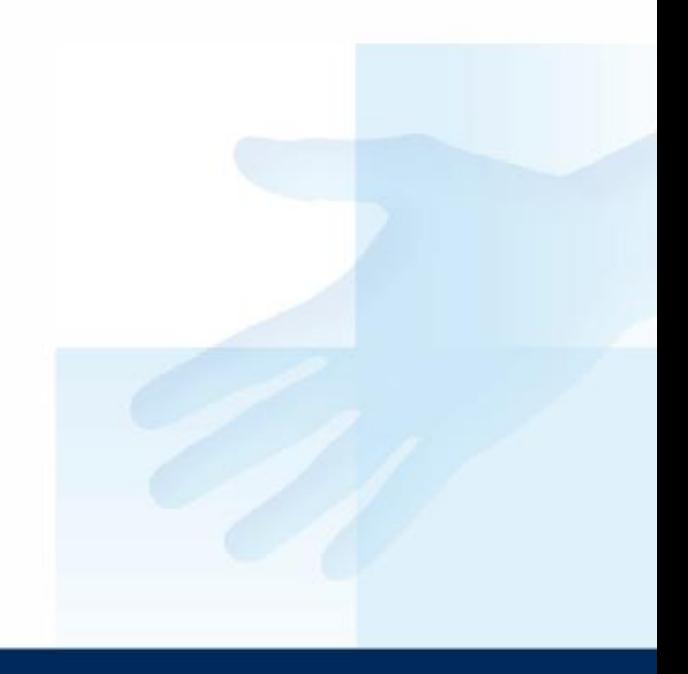

# Nové okno – výlučný přístup

- **grab\_set()** výlučný přístup k událostem
- **grab\_release()** ukončení výlučného přístupu

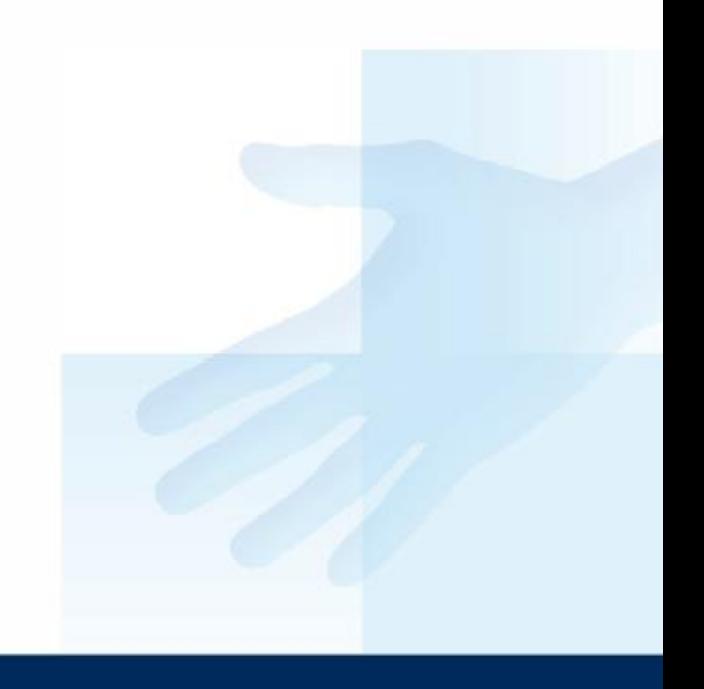

# **Entry**

 $en = Entry()$ 

en.get(): en.delete(0, END) en.insert(END, "test")

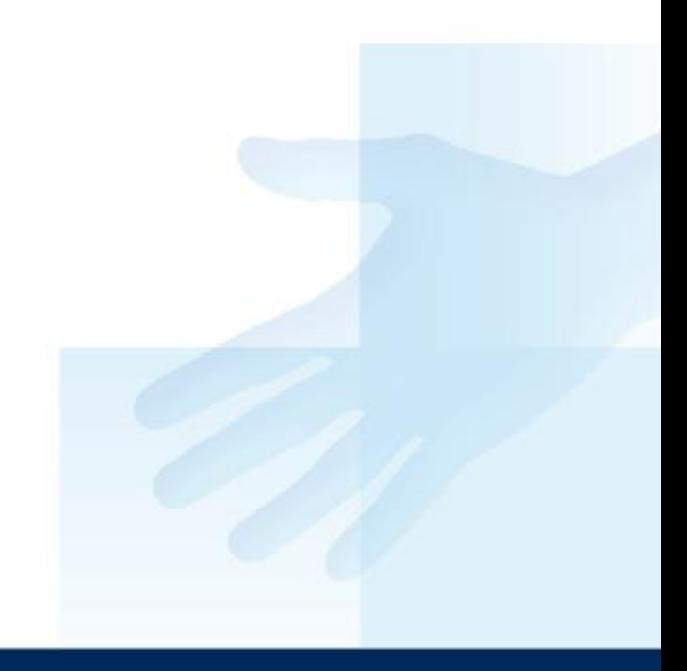

# **Odkazy**

<http://www.py.cz/> <http://www.haucks.org/> #MultiListbox

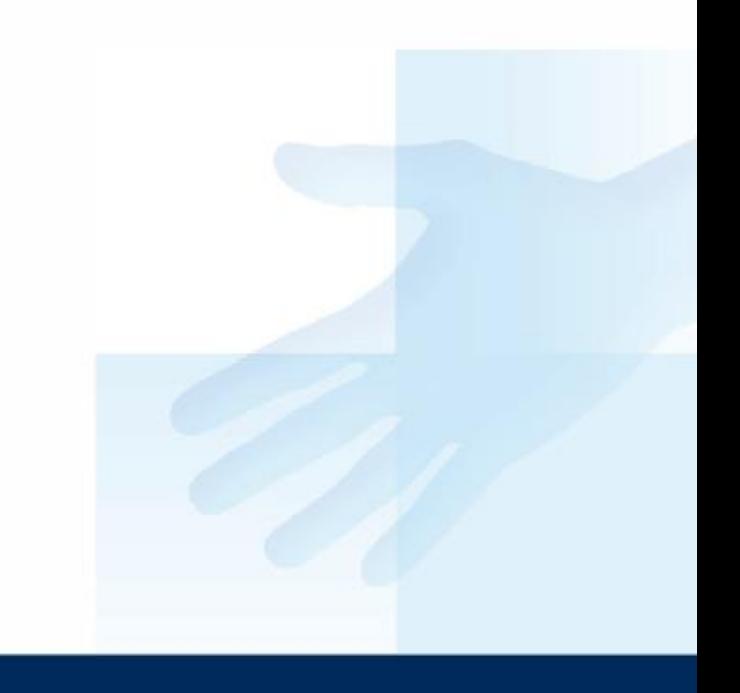

#### Dopracovat funkčnost a vzhled.

#### Děkuji za pozornost.